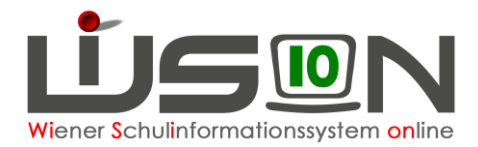

# **Verwaltungsarbeitsdokumentation VA\_02 Schuljahr 2018/19**

**Diese Verwaltungsarbeitsdokumentation beschreibt erforderliche Verwaltungsarbeiten.**

**In dieser VA werden jene Kontrollarbeiten besonders gelistet, die für die zentral durchgeführten Stichtagserhebungen ("Oktobererhebung" und "GTB-Erhebung")**  sowie für die schulspezifischen Meldungen ("Bildok", "Ausbildungspflicht bis 18" **und "SMO-Meldung") unbedingt erforderlich sind.**

*Die zentrale Datenauswertung zu den Stichtagserhebungen erfolgt im Zeitraum Do, 27.9.2018, 16:00 Uhr bis Di, 2.10.2018, 8:00 Uhr.* 

*Daher werden im Zeitraum Mi, 26.9.2018 16:00 bis Di, 2.10.2018, 8:00 Uhr keine Schülerbewegungen durch die IK erfasst werden.*

*An den Schulen müssen die in WiSion® erfassten Schul-, Klassen und Schülerdaten bis spätestens Do, 27.9.2018, 16:00 Uhr kontrolliert und korrekt erfasst sein.* 

#### **Es wird als zweckmäßig erachtet, diese Handreichung vorab durchzulesen, um einen Überblick zu gewinnen und Zusammenhänge im Ablauf zu erfassen.**

Anleitungen zu den Tätigkeiten in WiSion® geben die Handouts und auch jene Kurzinformationen, die über das Hilfesymbol **de** auf jeder Maske in WiSion® aufgerufen werden können.

Fragen und/oder Probleme sind als Ticket an den **WiSion® -Service Desk** zu richten. Handout: **WiSion Service Desk**

Bei erforderlicher Passwortrücksetzung ist die korrekte Vorgehensweise zu beachten! Handout: **Kennwortrücksetzung**

#### **Auf Seite 2 dieser Handreichung werden alle Arbeitspunkte als Checkliste angeboten.**

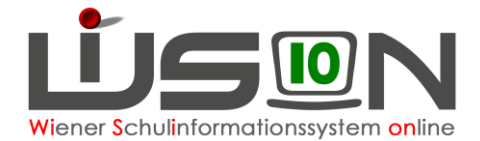

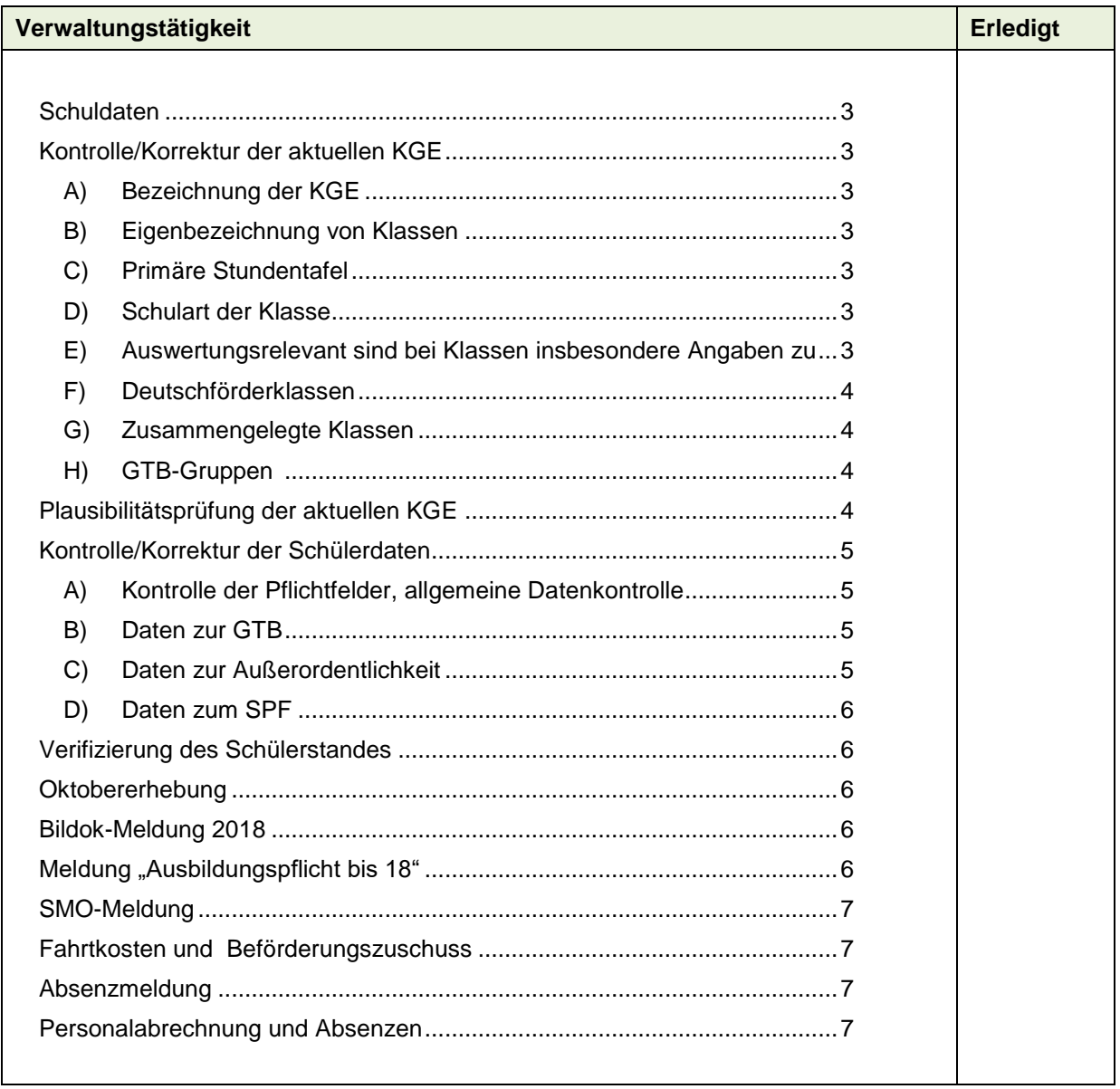

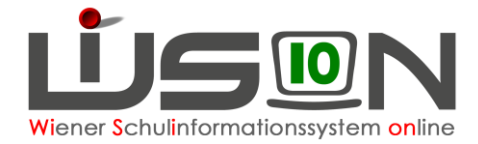

# **Schuldaten**

Die Kontrolle/Korrektur der Schuldaten erfolgte bereits mit VA\_01. Im Zusammenhang mit den Stichtagserhebungen wird dieser Arbeitspunkt nochmals in Erinnerung gebracht.

**Menüpunkt** Schulen **Untermenüpunkt** Schulliste

# **Kontrolle/Korrektur der aktuellen KGE**

Die in der aktuellen KGE verwendeten Klassen und Gruppen müssen in **ALLEN** Merkmalen richtig erfasst sein.

### **A) Bezeichnung der KGE**

Kurzbezeichnung und Bezeichnung einer KGE sind, wenn sie nicht entsprechend der Vorgabe im Handout lauten, zu korrigieren.

Handout: **Bezeichnung von KGE und LFV**

### **B) Eigenbezeichnung von Klassen**

**Die Eigenbezeichnung der Klassen MUSS sich am Standort in den ersten 4 Zeichen unterscheiden.**  Ist dies nicht der Fall, muss die Eigenbezeichnung geändert werden, weil andernfalls die Bildok-Klassenbezeichnungen am Standort ident sein können und in der Bildok-Meldung die Klassenschülerzahlen nicht stimmen.

Hinweis: Es ist in WiSion® jederzeit möglich, die Eigenbezeichnung einer Klasse zu ändern.

### **C) Primäre Stundentafel**

Die im Datenfeld "primäre Stundentafel" angegebene Stundentafel muss korrekt sein, weil u.a. ausschließlich nach dieser in Folge LFV-Einträge erfasst werden können.

### **D) Schulart der Klasse**

#### **An Schulen mit angeschlossenen Klassen einer anderen Schulart ist darauf zu achten, dass die in diesem Datenfeld erfasste Schulart der Klasse entspricht.**

Es ist nicht zulässig, dass z.B. an einem ZIS mit angeschlossenen NMS-Klassen bei allen Klassen im Datenfeld Schulart der Wert SO geführt wird.

### **E) Auswertungsrelevant sind bei Klassen insbesondere Angaben zu**

- Schüleranzahl Die Klassenschülerhöchstzahl 25 ist an öffentlichen Schulen zwingend einzuhalten, an Privatschulen gibt es nur vereinzelt Ausnahmen.
- Mehrstufigkeit (Datenfeld "primäre Schulstufe" = mehrstufig)
- Vorschulklasse (Datenfeld "primäre Schulstufe" = 0)
- Integrationsklasse
- GTB
- Schulversuche, Projekte und Schwerpunkte
	- Wichtig: Alle Sonderpauschalien, die der MA56 zur Überweisung angewiesen werden, werden auf Grund dieser Daten ermittelt

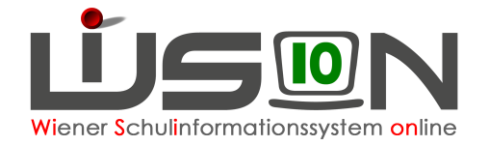

### **F) Deutschförderklassen**

Eine Deutschförderklasse muss als Gruppe mit den im Handout angegebenen Merkmalen angelegt sein.

#### **G) Zusammengelegte Klassen**

Für Schüler/innen mehrerer Stammklassen, die in einer "zusammengelegten Klasse" unterrichtet werden, muss die dafür vorgesehene Gruppe mit den im Handout angegebenen Merkmalen angelegt sein.

#### **Menüpunkt** Organisation **Untermenüpunkt** Klassen und Gruppen

oder auch Aufruf der Detailansicht einer Klasse bzw. Gruppe aus der aktuellen KGE

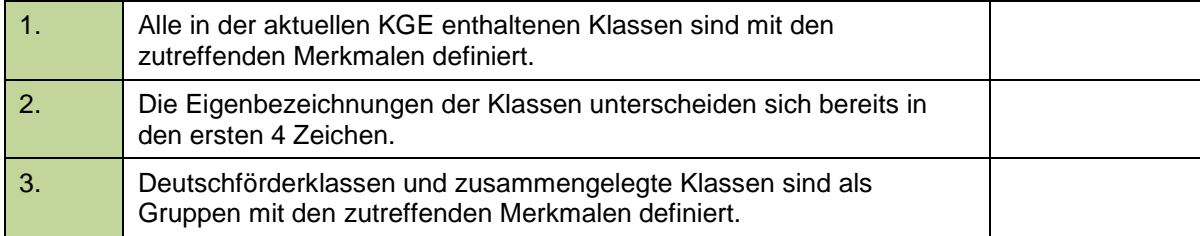

### **H) GTB-Gruppen**

In der aktuellen KGE muss an Schulen mit Betreuungsangebot die korrekte Anzahl von Gruppen für die Berechnung der Leiterrestsupplierung enthalten sein.

Berechnungsschlüssel: GTB-Kinder: 19

Gruppenart: **gelenkte Freizeit**

Erlaubte Klassen: alle

Diesen Gruppen müssen keine Kinder zugeordnet werden.

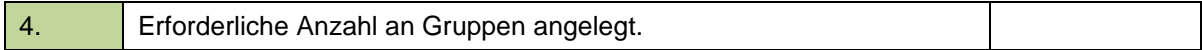

# **Plausibilitätsprüfung der aktuellen KGE**

In der aktuellen KGE dürfen nach Klick auf die Schaltfläche **Plausibilitätsprüfung** keine Fehlermeldungen angezeigt werden.

Der NKK-Pool muss geleert sein, alle Schülerdatensätze müssen entsprechend ihren Merkmalen in geeigneten Klassen verplant sein.

**Menüpunkt** Organisation **Untermenüpunkt** Kl./Gr.-Einteilung

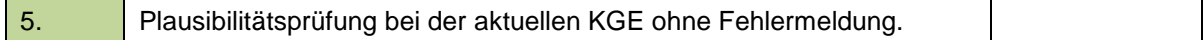

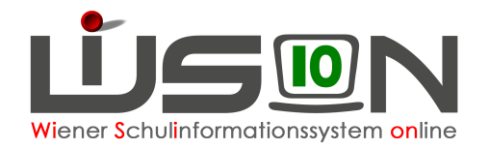

# **Kontrolle/Korrektur der Schülerdaten**

**Diese Verwaltungsarbeit wurde mit VA\_01 begonnen und ist termingerecht (spätestens mit Do, 27.9.2018 16:00 Uhr) fertigzustellen.** 

### **A) Kontrolle der Pflichtfelder, allgemeine Datenkontrolle**

Für die Kontrolle der Schülerdaten wird empfohlen, mit Klassenfilterung im Untermenüpunkt Stand aktuell unterschiedliche geeignete Einstellungen zu verwenden und diese anschließend auch nach Spalten aufsteigend zu sortieren, um allfällig fehlende Datenfelder rasch sichtbar zu machen. geeignete Einstellungen sind z.B.:

**Schüler/innen Schüler/innen Beginn der Schulpflicht Schüler/innen mit Pflichtfeldern Teil 1 Schüler/innen mit Pflichtfeldern Teil 2 Schüler/innen mit SPF Schüler/innen betreute Tage**

Auch Drucksorten sind geeignet, insbesondere jene, die der Schaltfläche **Daten prüfen** hinterlegt ist.

- **Wichtig: Die beim Kind hinterlegte SFKZ muss der Ausbildung des Kindes entsprechen. Da in diesem Datenfeld auf der Registerkarte Schulstatus mitunter ein "Vorschlagswert" angezeigt wird, ist dieses Datenfeld unbedingt mittels einer Einstellung/Liste zu überprüfen.**
- **Hinweis: Es wird in Erinnerung gebracht, dass EKZ (Ersatzkennzeichen) in WiSion® im Untermenüpunkt** Bildok-Meldung **angefordert und erfasst werden können – dieses Datenfeld ist daher bei der Bearbeitung der Schülerdaten NICHT relevant.**

**Menüpunkt** Organisation **Untermenüpunkt** Stand aktuell

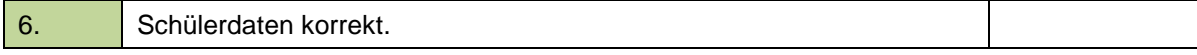

### **B) Daten zur GTB**

An allen Schulen mit Betreuungsangebot wird die Anzahl der betreuten Tage gemäß Bildok-Verordnung aus den auf der Registerkarte *GTB2* erfassten Werten errechnet.

Insbesondere an Privatschulen mit Betreuungsangebot ist darauf zu achten, dass der 1.10. des jeweiligen Schuljahres auf der Registerkarte *GTB1* im GTB-von-bis-Zeitraum liegen muss.

**Menüpunkt** Organisation **Untermenüpunkt** Stand aktuell **Registerkarte** *GTB2*

Handout für Privatschulen: **Privatschulen: Betreuungstage erfassen**

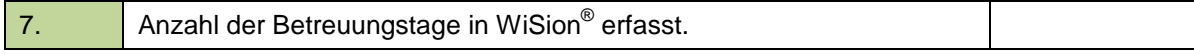

### **C) Daten zur Außerordentlichkeit**

Die Daten zur Außerordentlichkeit sind zu kontrollieren/korrigieren.

Der Beginn der Außerordentlichkeit ist bei ao-Schüler/innen zu erfassen. Bei Schüler/innen, die heuer nicht mehr außerordentlich sind, ist das "bis"-Datum für das Ende der Außerordentlichkeit zu erfassen. Bei Beschulung in einer Deutschförderklasse ist der Datensatz in der KGE der entsprechenden Gruppe zuzuordnen.

**Menüpunkt** Organisation **Untermenüpunkt** Stand aktuell **Registerkarte Schulstatus**

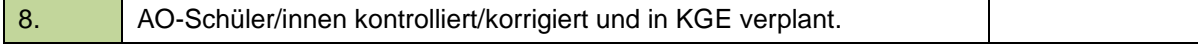

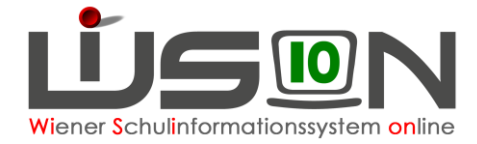

### **D) Daten zum SPF**

Bei Schüler/innen mit SPF-Bescheid ist zu kontrollieren, ob dieser in WiSion® korrekt erfasst ist, insbesondere auch die Angabe zum Lehrplan, nach dem beschult wird und die Schulstufe, auf der diese Beschulung erfolgt.

Allfällige Urgenzen sind als Ticket an den **WiSion® -Service Desk** zu melden.

Hinweis: In diesem Zusammenhang sind auch die Datensätze jener Schüler/innen zu kontrollieren, bei denen der SPF aufgehoben wurde.

#### **Menüpunkt** Organisation **Untermenüpunkt** Stand aktuell **Registerkarte Förderung**

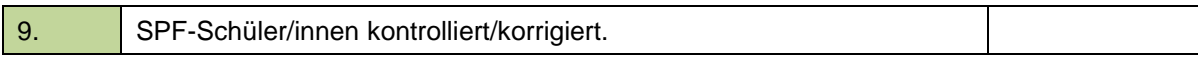

### **Verifizierung des Schülerstandes**

Der in WiSion® ausgewiesene Schülerstand einer Schule muss korrekt sein.

**Menüpunkt** Schulen **Untermenüpunkt** Schulliste **Registerkarte Schülerstand**

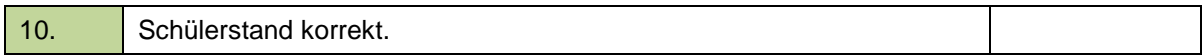

## **Oktobererhebung**

**Die Daten zur Oktobererhebung werden in WiSion® zentral im Zeitraum 27.9.2018 16:00 bis 1.10.2018 abgerufen.** 

WICHTIG: Sind im Zuge von Urgenzen Schülerdaten und/oder Klassenmerkmale NACH dem 1.10.2018 zu verändern, dann ist darauf zu achten, dass sich diese auch auf die Bildok durchschlagen bzw. dass diese auch bei der Bildok-Meldung aktualisiert gemeldet werden.

## **Bildok-Meldung 2018**

Die Arbeiten zur Bildok-Meldung sind **erst nach einer entsprechenden Aufforderung im Informationsfenster von WiSion®** aufzunehmen.

WICHTIG: Ergeben sich im Zuge der Bildok-Meldung Datenänderungen bei Schüler/innen, die Auswirkungen auf die anderen Stichtagserhebungen haben, dann muss das sofort als Ticket am **WiSion® -Service Desk** mitgeteilt werden. Gemeint sind hier vor allem: Änderungen bei einer Klassenschülerzahl;

GTB-Betreuungstage; Klassenanzahl; Außerordentlichkeit im aktuellen Schuljahr; Integration

# **Meldung "Ausbildungspflicht bis 18"**

Diese Meldung wird voraussichtlich heuer Anfang Oktober erstmals durchgeführt.

Die Berechnung und Bereitstellung der zu meldenden Daten erfolgt in WiSion® aufgrund der erfassten Schülerdaten.

Für diese Arbeit werden rechtzeitig weitere Informationen und ein eigenes Handout zur Verfügung gestellt.

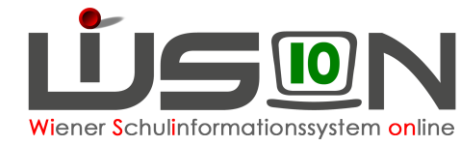

# **SMO-Meldung**

Die monatliche SMO-Meldung ist nach der zentralen Berechnung der Meldedaten ab dem 15. eines Monats zu erledigen (Upload nicht vergessen).

Verändert sich der Schülerdatenbestand in WiSion® im Zeitraum 15.9. bis 26.9.2018 erheblich, dann wird ersucht, die Meldedaten nach dem 27.9.2018 erneut zu berechnen und die korrigierte Meldung für September ebenfalls in SM-Online hochzuladen.

Handout: **SM-Online-Meldung**

**Menüpunkt** Datenübernahme **Untermenüpunkt** Export XML für Matrikl

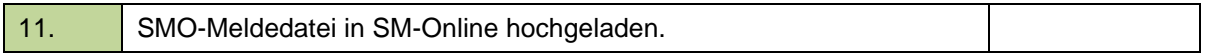

## **Fahrtkosten und Beförderungszuschuss**

Die Erfassung von Fahrtkosten und Beförderungszuschüssen ist in WiSion® zu erfassen.

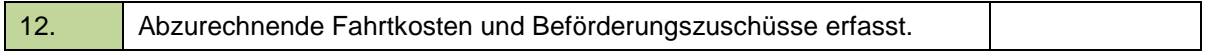

## **Absenzmeldung**

Personalabsenzen sind mit dem dafür vorgesehenen Excel wöchentlich an die IK zu melden.

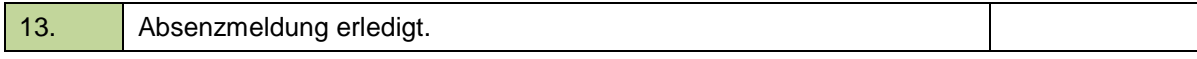

## **Personalabrechnung**

Die Abrechnung von Personal erfolgt mittels der dafür vorgesehenen Excel-Dateien.

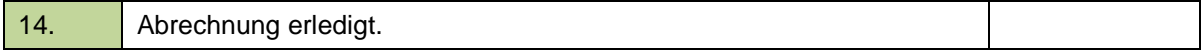